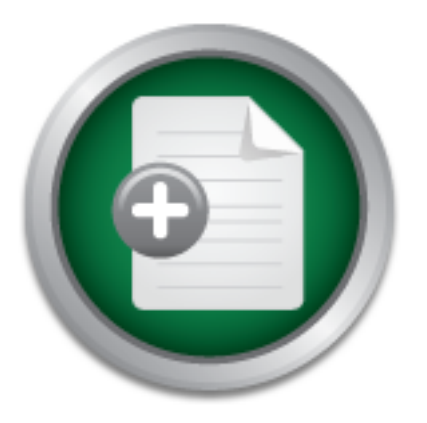

## [Interested in learning](http://www.sans.org/info/36923) more about security?

# SANS Institute InfoSec Reading Room

This paper is from the SANS Institute Reading Room site. Reposting is not permitted without express written permission.

## Black ICE 2.5 Events, False Positives and Custom Attack Signatures

The major challenge for administrators of Intrusion Detection Systems is distinguishing between events that are genuine malicious activity and those that are false positives. This paper aims to help BlackICE IDS administrators by identifying and classifying some events frequently seen by IDS agents in two common deployments - on a DMZ web server and on systems within an internal (mainly Microsoft) network. Network ICE do provide BlackICE event ('intrusion') descriptions in an online database [1], but many of these need...

# Copyright SANS Institute [Author Retains Full Rights](http://www.sans.org/info/36914)

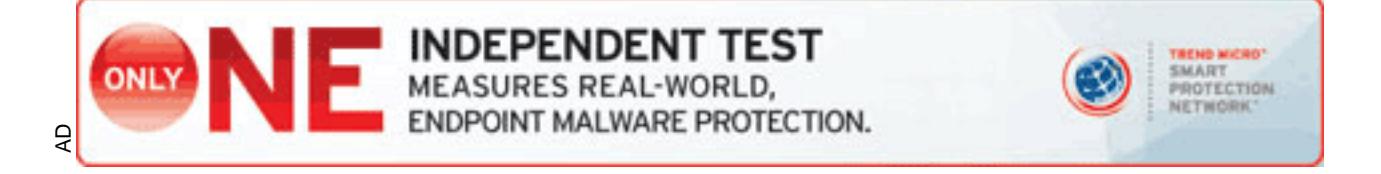

#### **Black ICE 2.5 Events, False Positives and Custom Attack Signatures**

Alan Mercer, GSEC Practical Version 1.2f

#### **Introduction**

The major challenge for administrators of Intrusion Detection Systems is distinguishing between events that are genuine malicious activity and those that are false positives.

This paper aims to help BlackICE IDS administrators by identifying and classifying some events frequently seen by IDS agents in two common deployments – on a DMZ web server and on systems within an internal (mainly Microsoft) network.

Network ICE do provide BlackICE event ('intrusion') descriptions in an online database [1], but many of these need further research before they can be classified satisfactorily. This paper includes additional research into some common events.

The nature of BlackICE's detection engine means that certain generic events may be triggered by different attacks (e.g. the *HTTP field with binary* event). IDS administrators are encouraged to further research all reported events thoroughly and to not assume event X is a result of attack Y.

Frams to help BlackICE IDS administrators by identifying are<br>ents frequently seen by IDS agents in two common deployr<br>server and on systems within an internal (mainly Microsoft) ne<br>ICE do provide BlackICE event ("intrusion The last section of the paper covers an unsupported method of creating custom BlackICE attack signatures that may prove useful in certain circumstances. A custom attack signature could be used to detect a new attack in the period between the attack being first identified and the vendor releasing an official attack signature update.

Please note that an in-depth discussion of incident handling and response procedures is not part of this research. Other papers available from SANS [2] address such issues.

#### **BlackICE IDS Agent Configurations**

These investigations were made using the Enterprise edition (version 2.5) of Network ICE's BlackICE product and not BlackICE Defender, the personal IDS and firewall. However certain sections are relevant, particularly the custom attack signature definition.

The Agents used in this research were host-based BlackICE Agent for Server 2.5ev and BlackICE Agent for Workstation 2.5ev running on Windows NT/2000. Both agents were reporting to an ICEcap console version 2.5eq. The network-based BlackICE Sentry agent was not used, though a Sentry agent will generate identical events when monitoring passing network traffic.

The Server agents were installed on Internet-facing DMZ IIS web servers offering both web and FTP services. The only traffic allowed into the DMZ from the Internet was on port 80 (Web), port 443 (Secure Web) and port 21 (FTP) to all machines.

Machines on the internal network were running both Server and Workstation agents.

#### **Common BlackICE events generated by Internet-facing IIS web servers agents**

As soon as Internet-facing web servers are connected to the Internet they will bombard the IDS administrator with events to investigate and classify.

With only ports 21, 80 and 443 open most of the malicious activity will fall into 3 categories: web-based server attacks (e.g. Nimda worm, Code Red and IIS Printer buffer overflows), FTP activity and Operating System (O/S) fingerprinting attempts.

The moting that if the IDS agents pick up activity on any ports of<br>
Ind 443 it points to a misconfiguration of the firewall. For exallow inbound/outbound DNS traffic to pass by default [3].<br>
Do that Workstation agent event It is worth noting that if the IDS agents pick up activity on any ports other than ports 21, 80 and 443 it points to a misconfiguration of the firewall. For example some firewalls allow inbound/outbound DNS traffic to pass by default [3].

Note also that Workstation agent event descriptions are simpler than Server agent event descriptions. Certain Workstation agent events may have generic descriptions like *HTTP Attack*.

#### **Code Red Worm**

The Code Red [4] worm hit the Internet around July 19th 2001 and after massive initial activity Code Red incidents have fallen away. Server agents report the following events when hit by various flavours of Code Red attack.

Original Code Red Code Red II (& Variants)

Parameters: Parameters: length: 362 length: 362 URL: /default.ida URL: /default.ida arg: NNNNNNNN (cont.) arg: XXXXXXXX (cont.)

### *ISAPI Extension Overflow ISAPI Extension Overflow*

eEye Code Red scan [5]

#### *ISAPI Extension Overflow*

Parameters: length: 222 URL: /x.ida arg: AAAAA (cont.)

Though it is rarer to see Code Red II events anymore, attacks from Code Red still persist and will continue to do so for some time [6]. Note that unlike Nimda, Code Red attacks only trigger one BlackICE event per attack.

#### **Nimda Worm (and variants)**

As Code Red activity started to subside a new and highly infectious worm, known as Nimda [7], struck the Internet around the 17th September 2001. From a very high initial attack rate, attack numbers have fallen, though Nimda-infected machines still account for a large proportion of incoming attacks

Black ICE agents report a number of events in response to Nimda attack. These events are generally triggered in batches of 4 from the same IP address over a 1 second interval. Repeated attack is common.

#### *HTTP UTF8 backtick*

Parameters: URL: = /scripts/../../winnt/system32/cmd.exe | /scripts/..\../winnt/system32/cmd.exe

#### *HTTP URL with double encoded ../*

Parameters:

**JRL with double encoded ../**<br>RL: = /\_mem\_bin/.\./.\./.\./.\./.winnt/system32/cmd.exe |<br>RL: = /\_mem\_bin/.\./.\./.\./..\./..winnt/system32/cmd.exe |<br>/msadc/.\././.\./..\./..\./...../....../winnt/system32/cmd.exe |<br>Jscripts/ /\_vti\_bin/..\../..\../..\../winnt/system32/cmd.exe |  $URL: = /$  mem\_bin/ $\ldots$ ... $\ldots$ ..../winnt/system32/cmd.exe | /msadc/..\../..\../..\/....../....../....../winnt/system32/cmd.exe | /scripts/../../winnt/system32/cmd.exe

#### *HTTP URL Scan*

Parameters:

 $URL: = /$  mem\_bin/..\../..\../..\../winnt/system32/cmd.exe | /\_vti\_bin/..\../..\../..\../winnt/system32/cmd.exe | /c/winnt/system32/cmd.exe | /d/winnt/system32/cmd.exe

#### *IIS System 32 Command*

Parameters:

 $URL: = /$ \_mem\_bin/..\../..\../..\../winnt/system32/cmd.exe | /\_vti\_bin/..\../..\../..\../winnt/system32/cmd.exe | /c/winnt/system32/cmd.exe | /d/winnt/system32/cmd.exe | /msadc/..\../..\../..\/....../....../....../winnt/system32/cmd.exe

Note these events are generic and can be triggered by attacks other than the Nimda worm.

#### **IIS 5.0 Printer Buffer Overflow Attack**

Seen less frequently are attempts to exploit an IIS 5.0 buffer-overflow reported in May 2001 [8]. Like Nimda, these IIS printer buffer overflow attacks trigger more than one event. The event pairs, generated from 1 IP address at the same time, are

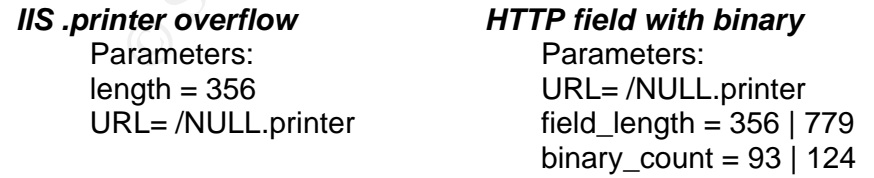

Note the HTTP field with binary event is a heuristic signature for the detection of buffer overflows and format string attacks. This event can therefore be generated in response to other types of attack, though as stated in the Network ICE support site the event often appears in pairs [9].

#### **Other malicious web activity**

If web sites are using password authentication, failed attempts to access them will generate the following event

#### *HTTP login failed*

Parameters: count = varies (see below) login = URL being attacked (e.g. /extranet)

A query the Security event log on Windows system for failure audit events (logon type 2) will identify the account used for the failed logons.

### **FTP Activity** and the affine state of the state of the state of the state of the state of the state of the state of the state of the state of the state of the state of the state of the state of the state of the state of t

the Security event log on Windows system for failure audit e<br>ill identify the account used for the failed logons.<br> **Wity**<br>
that every day FTP scanning activity will be detected. Often a<br>
so f IP addresses so if you have ID It is likely that every day FTP scanning activity will be detected. Often attackers scan a ranges of IP addresses so if you have IDS agents installed on a number of Internet-facing machines you will see the following event reported over a short period of time from the same IP address by each agent in turn (assuming FTP services are not running).

#### *FTP port probe*

Parameters:  $port = 21$ reason = RSTsent or NOanswer

If your servers are hosting FTP services you may see attempts to guess legitimate passwords,

#### *FTP login failed*

Parameters:  $count = 4$ victim = IP Address login = anonymous@ftp.microsoft.com

By default this event is generated after 4 failed logins in a configurable 3600-second period.

#### **O/S Fingerprinting**

From time to time the Internet-facing machine will be OS fingerprinted [10] from another machine on the Internet. Such activity can trigger the following events.

#### *TCP OS fingerprint*

port = varies (e.g. 21, 80 etc depending on open ports) Parameters: flags = varies (e.g. SF, SFPU depends on fingerprinting method) options = varies (e.g. 3-0x;2-0x01;8-0x3F3F3F3F000000)

#### *NMAP OS fingerprint*

Parameters:  $port = varies (e.g. 21)$ flags = varies (e.g.  $S$ ) options = varies (e.g. 3-0x;2-0x01;8-0x3F3F3F3F000000)

#### **Common BlackICE false positives seen on an internal Microsoft network**

Unlike agents running on the DMZ web servers – exposed only to external attacks on port 21, 80 and 443 – agents running on an internal network will see a lot more activity across a broad range of ports. Identifying and classifying the nature of this activity – malicious or false positive – is a big challenge for IDS administrators.

1, 80 and 443 – agents running on an internal network will series a broad ange of ports. Identifying and classifying the malicious or false positive – is a big challenge for IDS administernal network configuration is diffe Every internal network configuration is different so the purpose of this section is to point BlackICE IDS administrators in the general direction event classification. Ports used by different applications vary as much as the network activity generated by different applications.

Some of these events will be seen by DMZ server agents, though this will depend on the types of network traffic allowed into the DMZ from the internal network and other DMZs e.g. network backups, Enterprise monitoring systems etc.

Identifying and classifying these false positives allows the IDS administrator to use the built-in BlackICE facilities for managing false positives.

Such facilities include

- Using ICEcap policies to create policy issues that drop the severity of common false positive events.
- Defining trusted hosts, trusted issues and trust pairs (trusted issues from certain hosts) to prevent event generation in the first place.
- Modifying the thresholds beyond which an event is generated.

A discussion of these techniques is not covered in detail here.

#### **Probes and Scans**

A port probe event is generated when a failed connection is made to a network service. The connection fails because the service is not running, is temporarily unavailable or a firewall rule on the IDS agent rejects the connection request.

#### *HTTP port probe*

 $port = 80$ Parameters:  $port = 80$ reason = varies (e.g. RSTsent=connection rejected, Noanswer=no response)

*Cause:* Failed connections to TCP port 80. *Example(s):* Windows 2000 can trigger these when mapping drives. Also seen if web-based attacks (Nimda or Code Red) are directed against non-web DMZ servers.

#### *NetBIOS port probe*

Parameters:  $port = 139$ reason = varies (e.g. RST sent, No answer)

*Cause:* A connection to TCP port 139.

*Example(s):* Mapping a drive with 'Net Use' (or with Windows Explorer) to a machine when NetBIOS file and print services (on TCP 139) are unavailable.

#### *SNMP port probe*

 $\text{port} = 161$ Parameters: port  $= 161$ reason = varies (e.g. ICMP sent, Firewalled by Agent)

*Cause:* A failed connection to UDP port 161.

*Example(s):* Microsoft's SMS and Enterprise management and monitoring systems can generate many of these probes during data collection.

#### *TCP port probe & UDP port probe*

Parameters: port = varies (port of service probed) reason = varies (ICMP sent [UDP], RST sent [TCP], Firewalled, No answer)

*Cause:* Failed connections to services running on TCP/UDP ports that are unknown by the Black ICE agent.

when NetBIOS file and print services (on TCP 139) are unavar<br> **coort probe**<br> **Example these**:<br> **Example 161**<br> **Coording Canstitute 2001, COOP**<br> **Coording Canstitute 2001, Authority of the probe during data collection.**<br> **C** *Example(s):* They will often be seen when legitimate services are too busy to respond to connection attempts. Examples include monitoring agents talking to collection servers, browsers connecting to busy secure web sites (TCP 443) and very commonly in Windows 2000 environments when machines probe the Direct Host port [11] or TCP 445.

#### *TCP port scan & UDP port scan*

Parameters: port = varies (e.g. port  $1 |$  port  $2 |$  port  $3 |$  port  $4....$ ) reason = varies (ICMP sent [UDP], RST sent [TCP], Firewalled, No answer)

*Cause:* Triggered by a sequential connection to 4 unique TCP or UDP ports (this is configurable).

*Example(s):* Network backup agents communicating with backup servers or by network mapping tools.

#### **Microsoft networking activity**

**MS share dump EXAPPS 06E4 A169 9989 FA27 2F94 9988** 

Parameters: (null)

*Example(s):* Seen frequently in a Microsoft domain environment - it can be

generated through browsing the share list on a domain machine in Network Neighbourhood.

#### *SMB empty password*

Parameters:  $account = varies$ share = \\MACHINENAME\SHARE

*Cause:* A connection made to a share with no password.

s:<br>
Stationated services may connect to, say SMS or anti-<br>
hat have no password protection. Also seen if a user logg<br>
domain account connects to another Windows machine that<br>
in, but the credentials match local credentials *Examples:* Automated services may connect to, say SMS or anti-virus update shares that have no password protection. Also seen if a user logged on with a Windows domain account connects to another Windows machine that is not part of the domain, but the credentials match local credentials (username and password).

#### *MS security ID lookup*

Parameters: (null)

*Example(s)*: Normal domain activity including viewing user rights in User Manager, viewing logged on users in Server Manager and opening remote event logs.

#### *SMB login failed*

Parameters: count = varies (number of failed attempts - 4, 6 etc) login = e.g. Administrator victim = IP address

*Cause:* 4 failed logins within a configurable 3600-second period. *Example(s):* Frequently seen if services (e.g. SMS, monitoring tools etc) are running as a user account and the password has changed or expired.

#### *MS name lookup*

Parameters: (null)

*Example(s):* Generated during domain member to domain controller communication. Viewing user details with a domain management tool like Hyena can generate it (along with an *MS security ID lookup* event).

#### **Network discovery/management activity**

#### *SNMP backdoor*

Parameters: community = varies (e.g. admin | openview | password etc)

Cause: SNMP connect to a machine with one of a list of default passwords. *Example(s):* Your network uses default SNMP passwords

#### *SNMP discovery broadcast*

Parameters:

command = varies (e.g. community = public)

*Cause:* SNMP GET commands.

*Examples:* Enterprise management and monitoring systems broadcasts.

#### **Other network activity**

#### *ICMP subnet mask request*

Parameters: (null)

*Examples:* Network management and monitoring discovery broadcasts.

#### **RPC bad credentials** and **RPC bad credentials**

Parameters: reason = varies (e.g. credlen&length=500)

*Cause:* Unusual sets of credentials that do not match the RPC specifications. *Example(s):* Backup software such as Legato.

#### *Ping sweep*

Parameters: (null)

*Examples:* Network management and monitoring systems when mapping networks.

#### *Telnet abuse*

Parameters: port = varies (e.g. 25 | 80 | 100 etc)

ull)<br>
s: Network management and monitoring discovery broadcasts.<br> **nd credentials**<br>
arameters:<br>
ason = varies (e.g. credlen&length=500)<br>
Inusual sets of credentials that do not match the RPC specifica<br>
(s): Backup software *Cause:* Telnet connection attempts to FTP (21), SMTP (25), HTTP (80), POP (110) or IMAP (143).

*Example(s):* Testing to see if a service is running.

#### *TCP SYN flood*

Parameters: percentfromintruder = percentage of SYN connects originating from one host

*Cause:* 100 failed TCP connections over a configurable 1-second period. *Example(s):* Scanning tools, or services that were offline coming back online.

#### **Creating a Custom BlackICE Attack Signature [12]**

of an Enterprise deployment (using an ICEcap console). Custom attack signatures (or 'Intrusions') can be created for all Black ICE agents. The process differs slightly if the agents are standalone (BlackICE Defender) or part

The two issues to note are firstly that custom signatures will be overwritten if the agent software is updated, for example by downloading the latest version of Defender or by pushing the latest agent updates from the ICEcap console.

The second issue is that changing the configuration files may have a support implication with your reseller or vendor.

Attack signatures can be written that look for specific patterns in network traffic. The types of patterns include URLs, SMB filenames, FTP filenames, HTTP GET requests, HTTP PUT requests and so on.

The custom attack signature created below will trigger an event when a request to access a "payroll.txt" file over an SMB connection is seen by the IDS agent. Note that this procedure has been tested on agents running on NT machines only.

#### **Creating a BlackICE Defender 2.5 Custom Attack Signature**

- (1) Stop the BlackICE service and close the BlackICE GUI (tray icon)
- (2) Remove the read-only attribute from the 'issuelist.csv' file found in the /program files/Network ICE/BlackICE folder.
- (3) Open the 'issuelist.csv' file and add a row below (for example) issue 2009201 the ISS Scan issue.
- The payroll.tx" hie over an SMB connection is seen by the IDS<br>procedure has been tested on agents running on NT machines<br>**a BlackICE Defender 2.5 Custom Attack Signature**<br>the BlackICE service and close the BlackICE GUI (tr (4) Enter an unused issue number of 2009202 and give the issue a name (say, *Payroll Access*). Enter a type of 0, an impact of 0, a pk-severity of –1, a diseverity of 4 (up to you), leave roots blank, add a class of Suspicious file and a summary of 'Someone is trying to access the Payroll file' i.e.

#### **2009202,Payroll Access,0,0,-1,4,,Suspicious file,Someone is trying to access the Payroll file,,**

- (5) Save the 'issuelist.csv' file and make it read-only again.
- (6) Open the 'blackice.ini' file also found under /program files/Network ICE/BlackICE folder and add the following line

#### **smb.filename.2009202=\*/payroll.txt**

(7) Restart the BlackICE service and the BlackICE GUI.

(8) Create a c:\payroll.txt file, map a drive to the NT share \\machinename\c\$ from another machine. Open the payroll.txt file from the remote machine and check the GUI on the target machine for a *Payroll Access* event.

#### **Creating an Enterprise BlackICE Agent 2.5 Custom Attack Signature**

Carry out the following steps on the ICEcap console.

(1) Stop the ICEcap service, BlackICE service and BlackICE GUI (if installed).

- (2) Edit the both the 'issuelist.csv' files found in the \program files\Network ICE\ICEcap\infobase\issues folder (not read-only) and the 'issuelist.csv' file found under \program files\Network ICE\ICEcap\versions\{agent version}\blackd folder (which is read-only).
- (3) Carry out steps 3, 4 as above on both 'issuelist.csv' files.
- (4) Make the agent 'issuelist.csv' file read-only again.
- (5) Restart the ICEcap, BlackICE services and BlackICE GUI (if installed).

of smb.filename.2009202, a value of \*/payroll.txt and a comment of 'Someone is (6) Login to the web-based ICEcap console with administrative rights. Under the Agent Configuration screen of the target agent add a Custom parameter with a name trying to access the Payroll file'.

(7) Uninstall the remote agents and then reinstall them again from the ICEcap console using the Agent Install mechanism.

- (8) Carry out step 8 as above to test the custom attack signature. Look for the *Payroll Access* event in the BlackICE GUI of the local agent and also check the same event is recorded at the ICEcap console.
- A small selection of other custom parameter examples include

ftp.filename.issuenumber=\*/texthere httpget.filename.issuenumer=\*/texthere email.subject.issuenumber=\*/^Subject: Here mimepattern.issuenumber=\*.vbs

Note: As mentioned, your mileage will vary as any subsequent re-install or update of the agents will overwrite the 'issuelist.csv' file and therefore any custom attack signature you have defined. These custom attacks will need recreating.

#### **Appendix – Summary of BlackICE false positives seen on an internal Microsoft network**

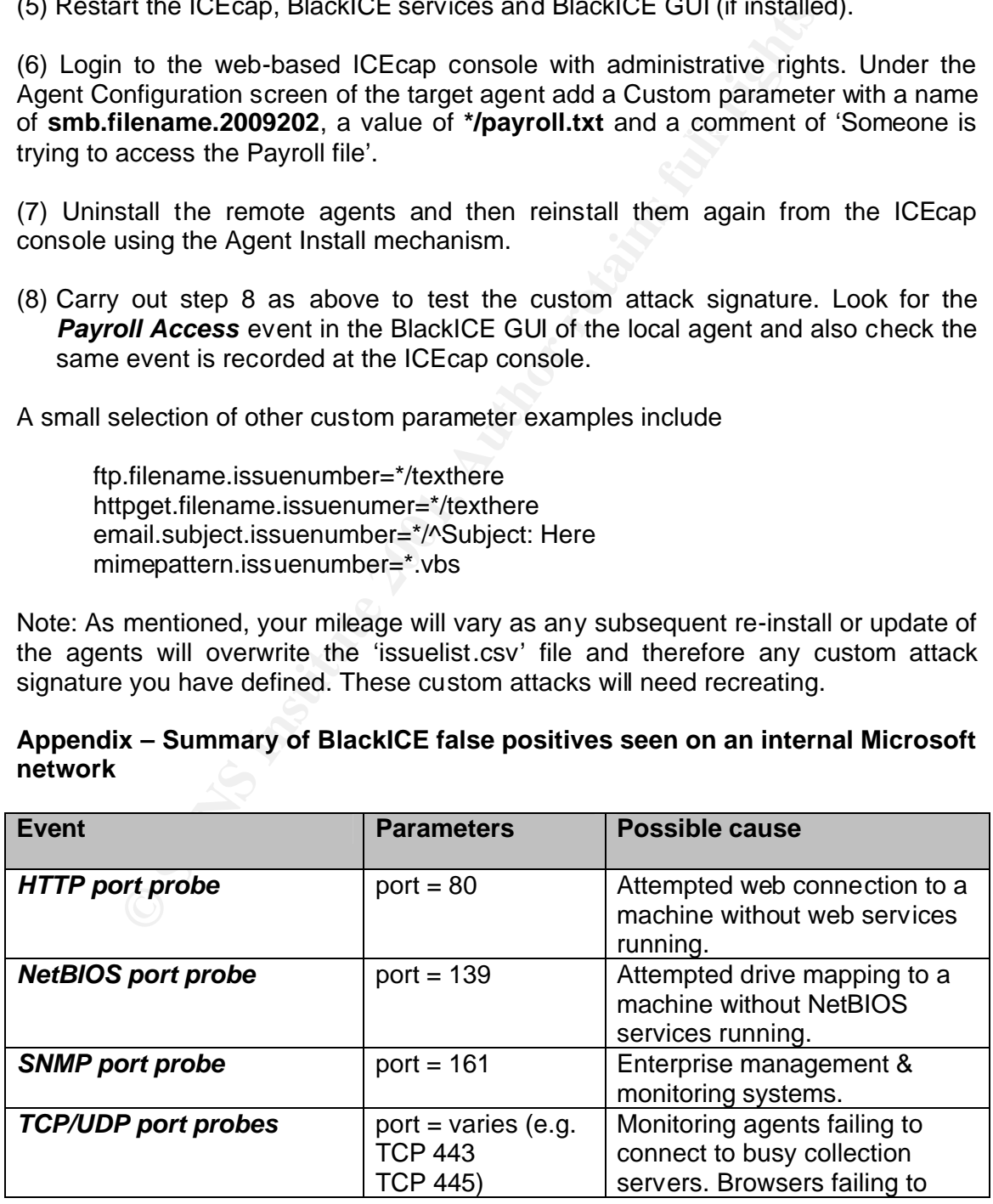

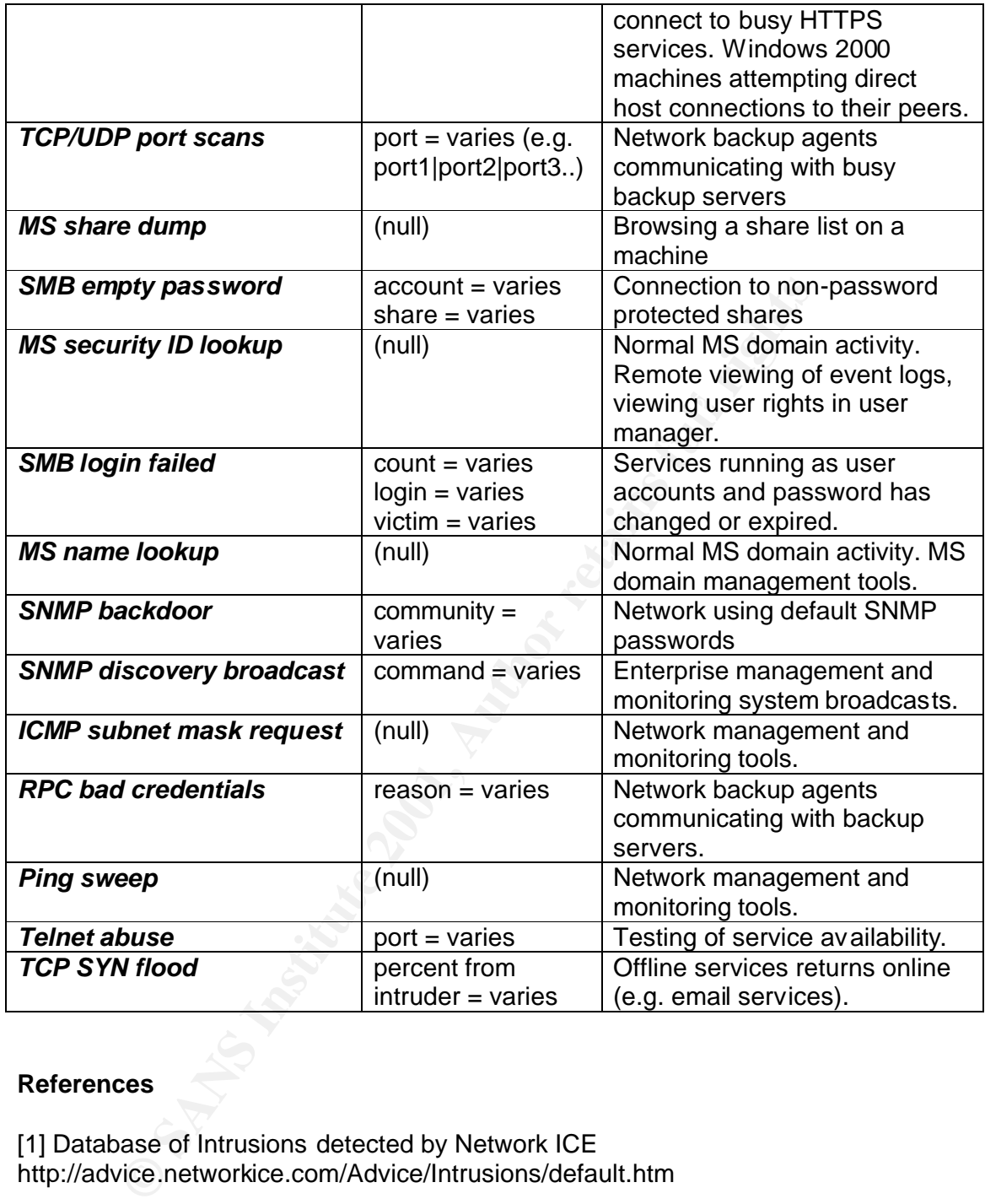

#### **References**

[1] Database of Intrusions detected by Network ICE http://advice.networkice.com/Advice/Intrusions/default.htm

[2] SANS reading room: Incident Handling and Forensics http://www.sans.org/infosecFAQ/incident/incident\_list.htm

Key fingerprint = AF19 FA27 2F94 998D FDB5 DE3D F8B5 06E4 A169 4E46 http://www.codetalker.com/advisories/misc/dil981024.html [3] Firewall-1 Implicit Rules: Security Advisory

[4] "Code Red" Worm Exploiting Buffer Overflow In IIS Indexing Service DLL http://www.cert.org/advisories/CA-2001-19.html

[5] Code Red Scanner from eEye Digital Security http://www.eeye.com/html/Research/Tools/codered.html

[6] A Snapshot of Global Internet Worm Activity http://www.monkey.org/~dugsong/papers/worms/

[7] Nimda Worm http://www.cert.org/advisories/CA-2001-26.html

[8] Buffer Overflow Vulnerability in Microsoft IIS 5.0 http://www.cert.org/advisories/CA-2001-10.html

http://advice.networkice.com/advice/Intrusions/2000646/default.htm [9] HTTP field with Binary

[10] Remote OS detection via TCP/IP Stack Finger Printing http://www.insecure.org/nmap/nmap-fingerprinting-article.html

**COVERTOW VUINERADILITY IN MICROSOTT IIS 5.0**<br>
W.cert.org/advisories/CA-2001-10.html<br>
field with Binary<br>
rice.netWorkice.com/advice/Intrusions/2000646/default.htm<br>
w.insecure.org/mmap/nmap-fingerprinting-article.html<br>
w.in [11] Microsoft Windows 2000 TCP/IP Implementation Details http://www.microsoft.com/technet/itsolutions/network/deploy/depovg/tcpip2k.asp

[12] Discussions with BlackICE support staff.

# **[Upcoming SANS Training](http://www.sans.org/info/36919)**

**Click Here for a full list of all Upcoming SANS Events by Location**

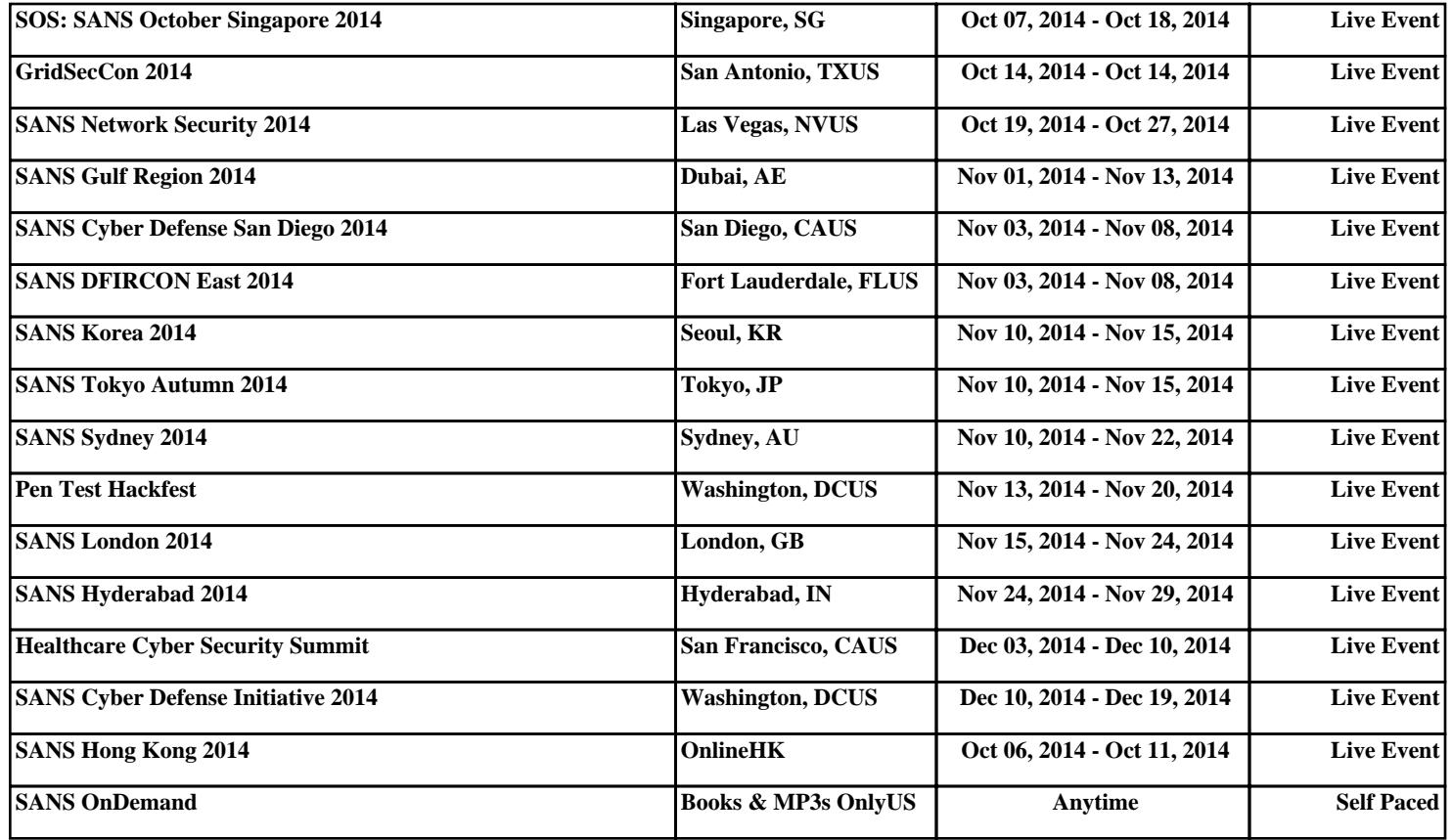